Security Management System (SMS) Services Installation Guide Release 14.1.0.0.0 July 2018

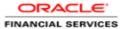

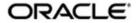

Security Management System (SMS) Services Installation Guide

Oracle Financial Services Software Limited Oracle Park Off Western Express Highway Goregaon (East) Mumbai, Maharashtra 400 063 India Worldwide Inquiries: Phone: +91 22 6718 3000

Phone: +91 22 6718 3000 Fax: +91 22 6718 3001

www.oracle.com/financialservices/

Copyright © 2018, Oracle and/or its affiliates. All rights reserved.

Oracle and Java are registered trademarks of Oracle and/or its affiliates. Other names may be trademarks of their respective owners.

U.S. GOVERNMENT END USERS: Oracle programs, including any operating system, integrated software, any programs installed on the hardware, and/or documentation, delivered to U.S. Government end users are "commercial computer software" pursuant to the applicable Federal Acquisition Regulation and agency-specific supplemental regulations. As such, use, duplication, disclosure, modification, and adaptation of the programs, including any operating system, integrated software, any programs installed on the hardware, and/or documentation, shall be subject to license terms and license restrictions applicable to the programs. No other rights are granted to the U.S. Government.

This software or hardware is developed for general use in a variety of information management applications. It is not developed or intended for use in any inherently dangerous applications, including applications that may create a risk of personal injury. If you use this software or hardware in dangerous applications, then you shall be responsible to take all appropriate failsafe, backup, redundancy, and other measures to ensure its safe use. Oracle Corporation and its affiliates disclaim any liability for any damages caused by use of this software or hardware in dangerous applications.

This software and related documentation are provided under a license agreement containing restrictions on use and disclosure and are protected by intellectual property laws. Except as expressly permitted in your license agreement or allowed by law, you may not use, copy, reproduce, translate, broadcast, modify, license, transmit, distribute, exhibit, perform, publish or display any part, in any form, or by any means. Reverse engineering, disassembly, or decompilation of this software, unless required by law for interoperability, is prohibited. The information contained herein is subject to change without notice and is not warranted to be error-free. If you find any errors, please report them to us in writing.

This software or hardware and documentation may provide access to or information on content, products and services from third parties. Oracle Corporation and its affiliates are not responsible for and expressly disclaim all warranties of any kind with respect to third-party content, products, and services. Oracle Corporation and its affiliates will not be responsible for any loss, costs, or damages incurred due to your access to or use of third-party content, products, or services.

# **Table of Contents**

| 1. PRI | EFACE                          | 1-1 |
|--------|--------------------------------|-----|
| 1.1    | Introduction                   | 1-1 |
| 1.2    | AUDIENCE                       |     |
| 1.3    | DOCUMENTATION ACCESSIBILITY    |     |
| 1.4    | Organization                   |     |
| 1.5    | RELATED DOCUMENTS              | 1-1 |
| 2. DA  | TABASE SETUP                   | 2-1 |
| 2.1    | Introduction                   |     |
| 2.2    | Pre-requisite                  | 2-1 |
| 2.3    | Database Setup                 | 2-1 |
| 3. DOI | MAIN AND CLUSTER CONFIGURATION | 3-1 |
| 3.1    | SMS Domain Configuration       |     |
| 3.1.   |                                |     |
| 3.1.2  | *                              |     |
| 4 DA   | TA SOURCES CREATION            | A 1 |
| 4.1    | PREREQUISITE                   |     |
| 4.2    | Data sources List              |     |
|        |                                |     |
|        | PLOYMENTS                      |     |
| 5.1    | Pre-requisite                  |     |
| 5.2    | DEPLOYMENTS LIST               |     |
| 5.3    | STEPS TO DEPLOY AS APPLICATION | 5-1 |
| 6. RES | STARTS AND REFRESH             | 6-1 |
| 6.1    | RESTARTING SERVERS             | 6-1 |
| 7. LO  | GGING AREA                     |     |
| 7.1    | Introduction                   |     |
| 7.1.   | 1 Logging Area                 |     |

### 1. Preface

### 1.1 Introduction

This guide would help you to install the SMS Core services on designated environment. It is assumed that all the prior setup is already done related with WebLogic 12c installation, WebLogic managed server creation and Oracle DB installation.

It is recommended to use dedicated managed server for SMS Core services.

### 1.2 Audience

This document is intended for WebLogic admin or ops-web team who are responsible for installing the OFSS banking products.

## 1.3 **Documentation Accessibility**

For information about Oracle's commitment to accessibility, visit the Oracle Accessibility Program website at http://www.oracle.com/pls/topic/lookup?ctx=acc&id=docacc.

### 1.4 Organization

This installation user guide would allow you to install following services in same order

Security Management System Core Service

### 1.5 Related Documents

- Common Core Services Installation Guide
- Day 0 Setup Guide
- LDAP Setup Guide
- Oracle Banking Virtual Account Management Annexure
- Oracle Banking Virtual Account Management Pre-Installation Guide
- Oracle Banking Virtual Account Management Services Installation Guide
- Oracle Banking Virtual Account Management User Interface Installation Guide
- Plato Infrastructure Services Installation Guide
- SSL Setup Guide

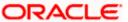

## 2. Database Setup

### 2.1 Introduction

In this section you are going to setup database related configuration for SMS Installation. It is recommended to create separate schema for SMS database setup.

### 2.2 Pre-requisite

Before you proceed with below setup ensure schema has been created.

### 2.3 <u>Database Setup</u>

To setup DB for SMS below step need to be followed-Steps to Compile DDL's:

Collect DDL's from both the path mentioned in From-Path section in the table and compile into respective SMS schema.

| Service Name     | From-Path                | Compile To |
|------------------|--------------------------|------------|
|                  | CommonInfra\Database\DDL | SMS schema |
| SMS-core-service | SMS\Database\DDL         | SMS schema |

INC's:

Collect INC"s from both the path mentioned in From-Path section in the table and compile into respective SMS schema.

| Service Name     | From-Path                | Compile To |
|------------------|--------------------------|------------|
|                  | CommonInfra\Database\INC | SMS Schema |
| SMS-core-service | SMS\Database\INC         | SMS Schema |

[Note: To Compile DDL or INC please refer- ANNEXURE-1.docx "How to compile DDL and INC Section"]

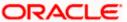

# 3. Domain and Cluster Configuration

## 3.1 SMS Domain Configuration

#### 3.1.1 Prerequisites

- Machine should have Java JDK1.8.0\_171 has installed.
- Oracle Fusion Middleware 12cR2 12.2.1.3 has to be installed on the machine.

#### 3.1.2 Steps to Create Domain

It is recommended to have different managed server in one domain for sms application. For Creating Domain and Configuration please refer to ANNEXURE-1 "**How to create and Cluster Configuration**".

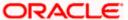

## 4. Data Sources Creation

## 4.1 **Prerequisite**

Before you proceed with below setup, ensure domain and server been created.

## 4.2 Data sources List

The table below lists the data sources to be created on each domain prior to deployment of applications onto managed servers.

| Data source Name | Data source JNDI | Targets    |
|------------------|------------------|------------|
| PLATO            | jdbc/PLATO       | CMC Comion |
| SMS              | jdbc/SMS         | SMS Server |

For creating data source in refer ANNEXURE-1 "How to create Data sources section".

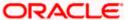

# 5. Deployments

## 5.1 Pre-requisite

Before you proceed with below, please make sure previous steps are completed.

## 5.2 **Deployments List**

Below table give details of the deployments required on each domain for the sms application to run.

| Application       | Archive name                | OSDC path                |
|-------------------|-----------------------------|--------------------------|
| sms-core-services | sms-core-services-1.0.0.war | {unzip the file} SMS\App |

## 5.3 Steps to Deploy as Application

To deploy application please refer ANNEXURE-1. "How to deploy section".

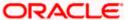

## 6. Restarts and Refresh

Once everything is deployed, restart all the managed servers. And for each application call path "/refresh" for refreshing the configuration properties.

## 6.1 Restarting Servers

To restart the server please refer to ANNEXURE-1."How to restart" section.

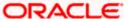

# 7. Logging Area

## 7.1 Introduction

This part of the document will talk about the logs area where after deployment of SMS Applications in WebLogic server.

#### 7.1.1 Logging Area

SMS Application writes logs in the below area of the server-<WEBLOGIC\_DOMAIN\_CONFIG\_AREA/servers/SMSAPP/logs/SMSAPP.out Let's assume a domain has been created **sms\_domain** with **managed\_server** name called **SMSAPP** in the following area of the server

/scratch/oracle/middleware/user\_projects/domains/sms\_domain". Logging area for SMS would be

/scratch/oracle/middleware/user\_projects/domains/sms\_domain/servers/SMSAPP/logs/SM SAPP.out.

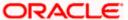